```
DOLPHIN-EMU
```
- Objet : Installer l'émulateur Dolphin-Emu en compilant les sources
- Niveau requis : [débutant,](http://debian-facile.org/tag:debutant?do=showtag&tag=d%C3%A9butant) [avisé](http://debian-facile.org/tag:avise?do=showtag&tag=avis%C3%A9)
- Commentaires : Jouez à la Wii et à la Game Cube sur votre PC !
- Débutant, à savoir : [Utiliser GNU/Linux en ligne de commande, tout commence là !](http://debian-facile.org/doc:systeme:commandes:le_debianiste_qui_papillonne)
- Suivi :
	- $\circ$  Création par  $\triangle$ davy le 14/07/2012
	- o Testé par *S*golgot200 le 16/09/2015
- Commentaires sur le forum :  $C$ 'est ici<sup>[1\)](#page--1-0)</sup>

# **Introduction**

Avis aux nostalgiques de leurs anciennes consoles : rassurez-vous, Debian vous permet de jouer à vos jeux de Wii et de Game Cube.

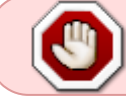

Attention : pour avoir le droit d'émuler un jeu vidéo, vous devez en posséder la copie originale

## **Installation**

Les paquets ne sont pas présents dans les sources officielles de Debian ni dans aucun autres dépôts à ma connaissance jusqu'à Debian 8 jessie.

L'installation se fera donc par compilation en suivant les instructions suivantes :

Installer les paquets nécessaires à la compilation avec les droits d'administration :

```
apt-get update && apt-get install cmake git g++ wx2.8-headers libwxbase2.8-
dev libwxgtk2.8-dev libgtk2.0-dev libsdl1.2-dev libxrandr-dev
libxext-dev libglew1.5-dev libao-dev libasound2-dev libpulse-dev
libbluetooth-dev libreadline-dev libavcodec-dev libavformat-dev libswscale-
dev libevdev-dev
```
Le paquet **libevdev-dev** me semble indispensable maintenant pour la prise en charge des manettes sur ports USB

Télécharger les sources :

Modification de l'adresse:

git clone https://github.com/dolphin-emu/dolphin.git dolphin-emu

Créer un répertoire d'accueil des fichiers compilés :

cd dolphin-emu

mkdir Build

cd Build

Configurer la compilation :

cmake ..

Un cmake .. simple fera que l'émulateur ne prendra pas en charge le langage du système ( à vérifier )

Donc:

cmake -DCMAKE INSTALL PREFIX:PATH=/usr ..

• Compiler :

make

Exemple pour un Core2Duo, mettre:

make -j2

La compilation sera plus rapide.

Installer avec les droits d'administration :

make install

A la fin du "make install", un fichier "install\_manifest" sera crée dans Build pour une éventuelle désinstallation.

Désinstallation, se placer dans le dossier Build et dans le terminal faire un:

cat install manifest.txt | xargs -d '\n' rm`

On peut aussi générer un DEB et faire une installation par checkinstall.

Si vous avez une version de l'émulateur installée, bien désinstaller celle-ci (autrement il y aura conflit de version) :

apt-get remove --purge dolphin-emu

Maintenant vous pouvez lancer le checkinstall :

```
checkinstall
```
choix 1: Dolphin est un émulateur pour deux récentes consoles de jeu de Nintendo : la GameCube et la Wii.

choix 2: dolphin-emu

choix 3: 4.0- (pour connaître le numéro de version, lancer le binaire généré dans les sources compilées)

Le paquet se trouvera dans le dossier Build

## **Installation pour Stretch et versions suivantes**

Les paquets sont disponibles dans les dépôts Debian à partir de la version 9 Stretch. Pour installer Dolphin, lancer la commande:

apt-get install dolphin-emu

## **Utilisation**

Lancer simplement **Dolphin-Emu** à partir du **menu** de votre interface graphique préférée ou d'un **terminal** :

dolphin-emu

#### **Ressources**

les instrutions pour l'installation: [Building for Linux](https://github.com/dolphin-emu/dolphin/wiki/Building-for-Linux)

- [github dolphin-emu](https://github.com/dolphin-emu/dolphin/#installation-on-linuxos-x)
- [code.google dolphin-emu](https://code.google.com/p/dolphin-emu/)

#### [1\)](#page--1-0)

N'hésitez pas à y faire part de vos remarques, succès, améliorations ou échecs !

From: <http://debian-facile.org/> - **Documentation - Wiki**

Permanent link: **<http://debian-facile.org/doc:jeux:dolphin-emu>**

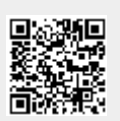

Last update: **10/03/2016 13:58**